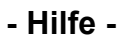

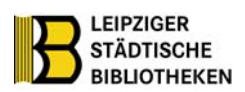

### **Online-Gebührenzahlung der Leipziger Städtischen Bibliotheken**

Dieser Service bietet Ihnen die Möglichkeit, **alle Gebühren online** im Benutzerkonto des Kataloges zu bezahlen. Beschrieben werden hier die Bezahlung der **Gebühren aus dem Leserkonto** und die Bezahlung **der Benutzungsgebühr bei Fälligkeit**. Auf diese Weise wird der Vorgang schneller abgewickelt und die Wartezeiten werden verkürzt. Die Zahlungsabwicklung erfolgt über die e-Government-Bezahlplattform e-Payment Bund Länder (ePayBL) des Freistaates Sachsen. Sie können wählen zwischen Kreditkartenbezahlung und Giropay-Bezahlung.

#### **Kreditkarte:** Es werden Kreditkarten von MasterCard und Visa akzeptiert.

**Giropay:** Wenn die Option Giropay gewählt wurde, wird der Nutzer zur eigenen Online-Banking-Seite weitergeleitet. Mit der Eingabe einer TAN wird die Transaktion abgeschlossen. Bitte überprüfen Sie, ob Ihre Bank an Giropay teilnimmt: www.giropay.de

#### **Datenschutzerklärung**

Um den Vorgang bearbeiten zu können, nutzen wir von Ihnen personenbezogene Daten. Diese Daten erheben und verarbeiten wir nur in dem Umfang, wie es zur Erfüllung der Aufgabe notwendig ist und halten uns dabei strikt an die Bestimmungen der Datenschutzgesetze und der sonstigen datenschutzrechtlichen Vorschriften. Eine Verwendung Ihrer Daten, die nicht in Zusammenhang mit der Bearbeitung Ihrer Bezahlung steht, erfolgt nicht. Die Stadt Leipzig speichert weder Kreditkarten- noch Kontoinformationen über die Transaktionsabwicklung hinaus. Der Datenaustausch während des Zahlvorgangs über das Internet erfolgt durchgängig verschlüsselt. Die übertragenen Informationen können nicht durch Unbefugte gelesen werden.

#### **Systemvoraussetzungen**

Für die Nutzung der Online-Bezahlung ist es notwendig, dass JavaScript aktiviert ist und Cookies zugelassen werden.

Für die Nutzung auf mobilen Endgeräten wird empfohlen, den Standardbrowser des jeweiligen Betriebssystems zu nutzen.

Die Bezahlfunktion ist **von 23 Uhr bis 2 Uhr** (aus technischen Gründen) **nicht verfügbar**.

Auf den nachfolgenden Seiten können Sie die Schritte im Einzelnen **für Kreditkartenzahlung und Giropay** sehen.

### **1. Gebühren aus dem Leserkonto bezahlen**

**Wichtig** ist, dass Sie beim Bezahlen **nur in einer Session** eingeloggt sind und nicht über mehrere Tabs/Browser gleichzeitig.

#### **Vermeiden Sie Folgendes:**

- --> aus einer Session zweimal bezahlen, z.B. wenn Sie nach dem Login Ihr Gebührenkonto in einem neuen Tab öffnen
- --> in zwei Tabs in das Benutzerkonto des Kataloges einloggen und bezahlen
- --> in zwei Browsern in das Benutzerkonto des Kataloges einloggen und bezahlen

# **Schritt 1: Achten Sie auf dieses Zeichen** (unter Konto > Kontostand)

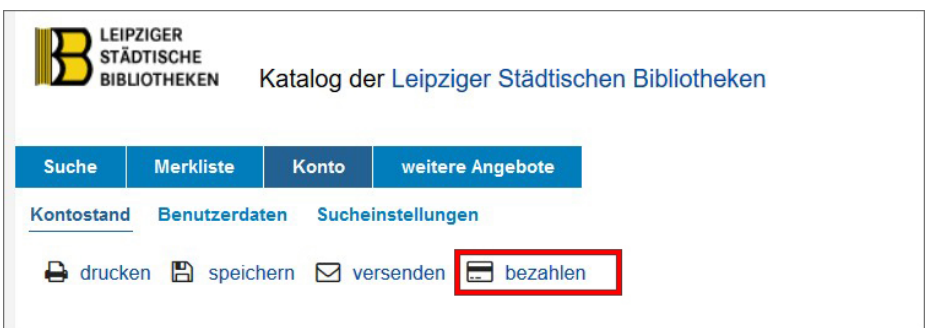

# **Schritt 2: Angebot der Gebührenzahlung nach Klick auf den Button "Bezahlen"**

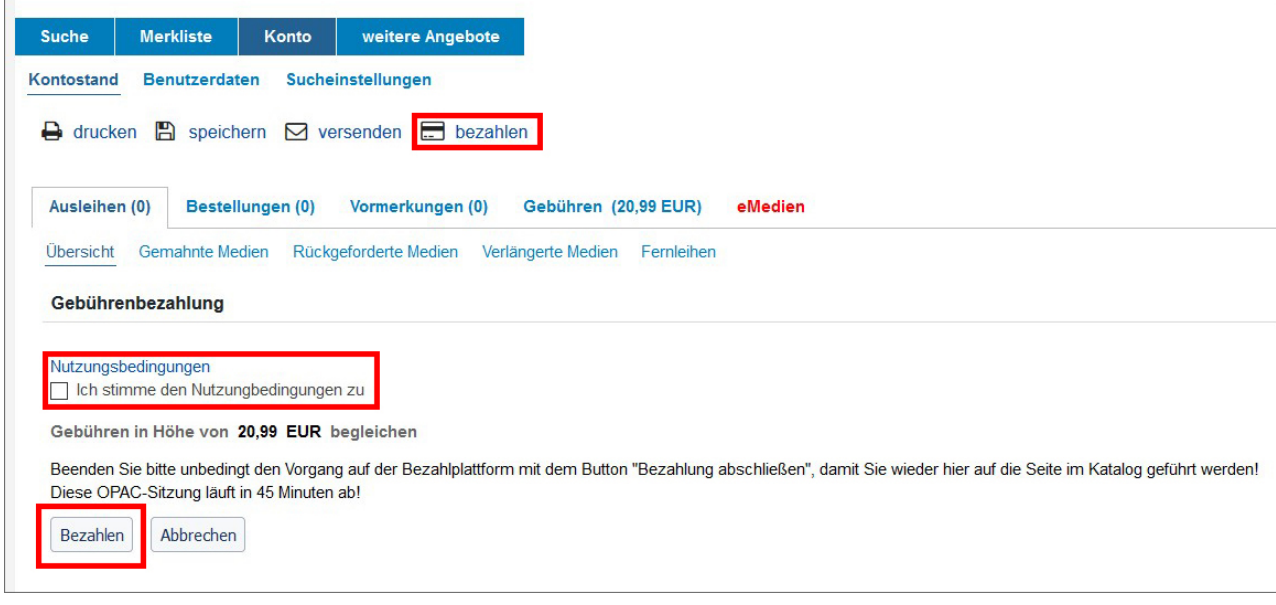

### **Schritt 3: Zahlverfahrensauswahl**

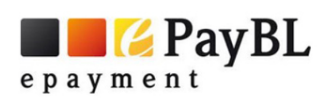

#### Zahlverfahrensauswahl

Bitte wählen Sie Ihre Zahlungsart zu der folgenden Transaktion aus:

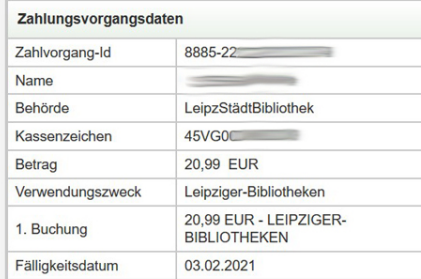

zurück zum Fachverfahren

Es gelten die allgemeinen Zahlungsbedingungen der rechnungsstellenden Behörde. Bei Fragen oder Problemen wenden Sie sich bitte an stadtbib@leipzig.de

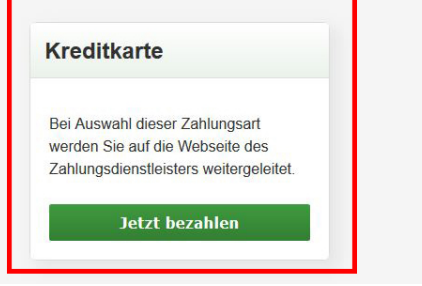

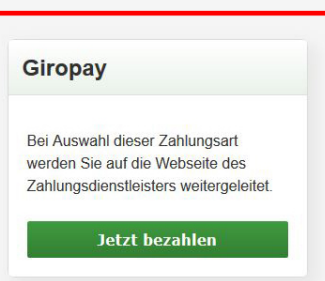

# **Kreditkarte** (nur VISA und Mastercard möglich)

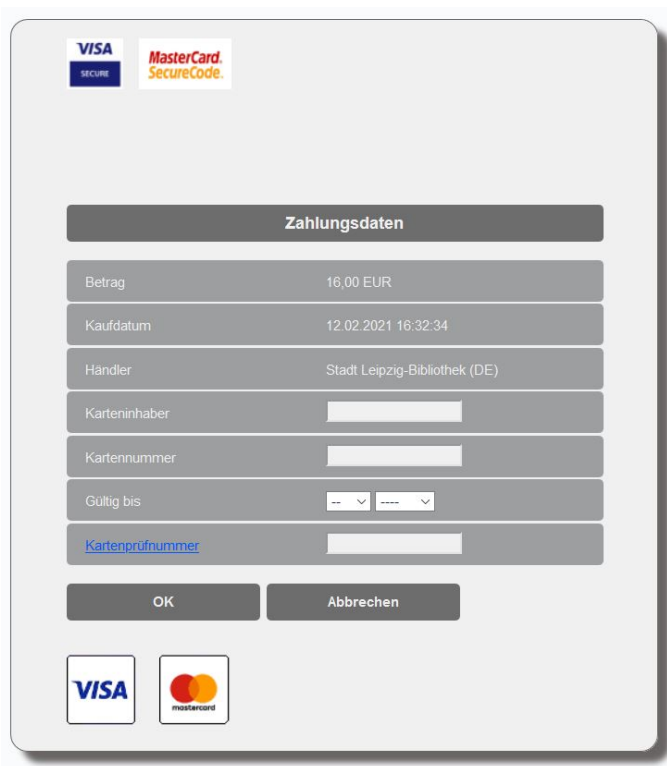

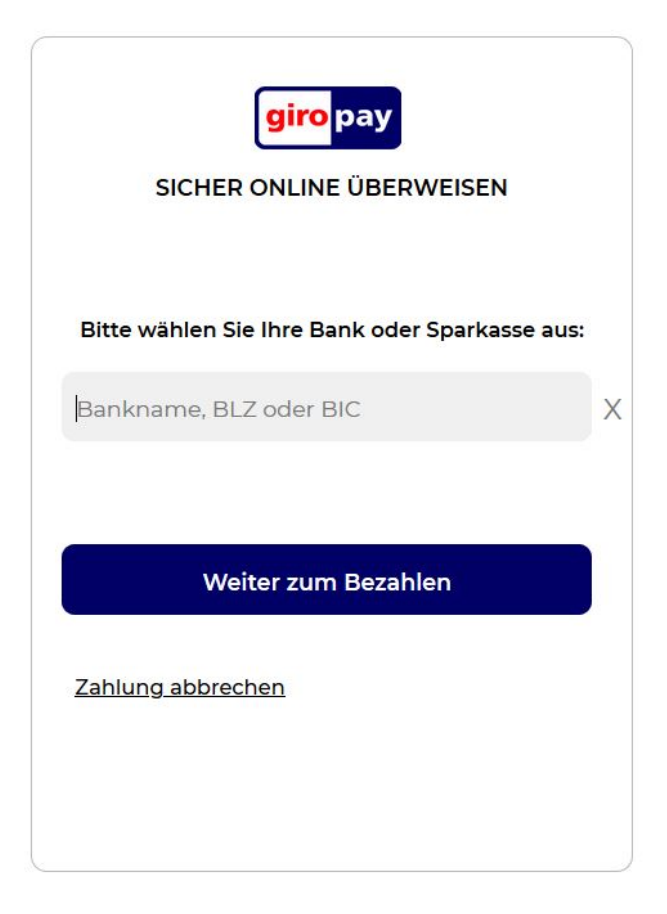

### **Schritt 4: Nach erfolgreicher Bezahlung werden Sie zurück ins Benutzerkonto geleitet.**

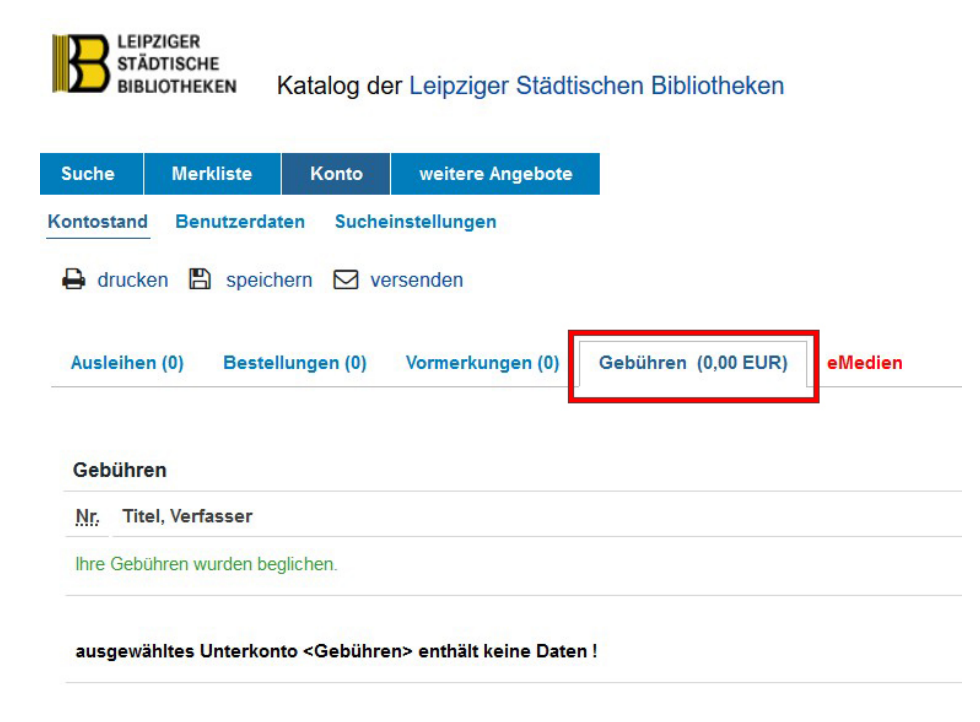

### **2. Benutzungsgebühr bei Fälligkeit bezahlen**

Dieser Service bietet Ihnen die Möglichkeit, Ihre Benutzungsgebühr online zu begleichen, wenn sie fällig ist.

Das System bietet immer die im letzten Jahr gewählte Zahlweise an (Jahresgebühr, DUO-Ausweis). Eine Wechselmöglichkeit besteht bei der Onlinezahlung nicht. Ermäßigungsberechtigte (z.B. Leipzig-Pass) werden nachträglich gebeten, ihre Berechtigung zur Ermäßigung in einer unserer Bibliotheken vorzuweisen. **Bitte prüfen Sie vorher,oballe Voraussetzungen gegeben sind.**

Auf den nachfolgenden Seiten können Sie die Schritte im Einzelnen **am Beispiel Kreditkartenzahlung** sehen.

### **Schritt 1: Einloggen ins Leserkonto**

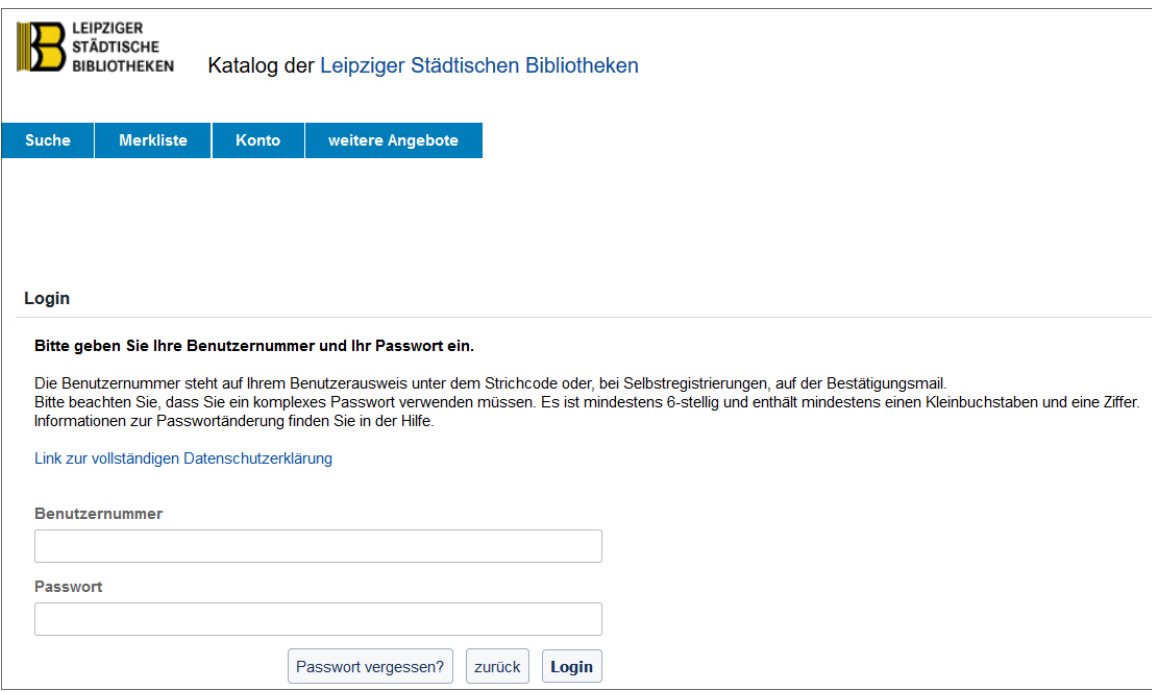

### **Schritt 2: Nutzungseinschränkung mit Angebot Zahlung Jahresgebühr** (auf den blauen Text klicken)

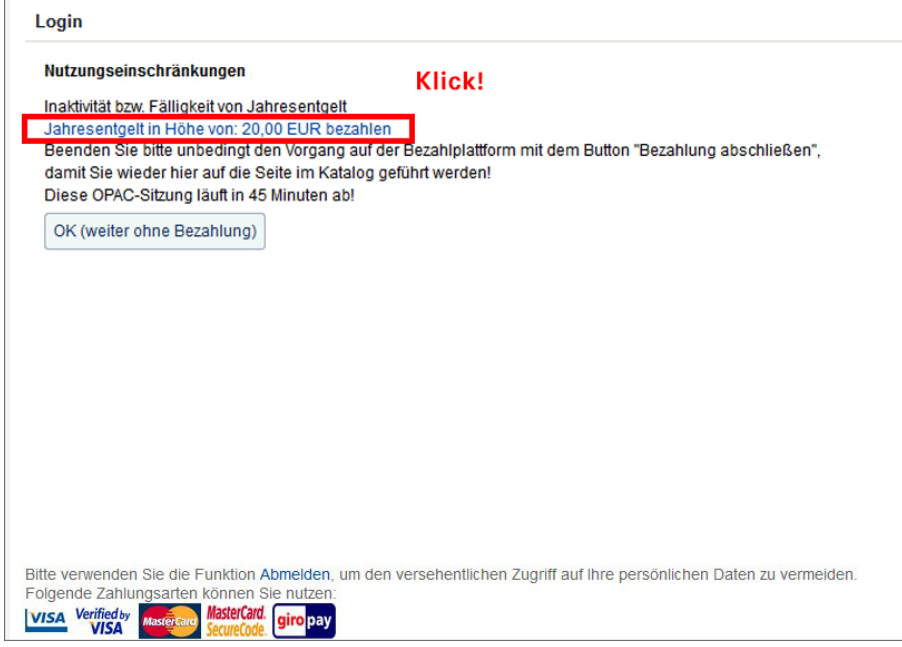

# **Schritt 3: Zahlverfahrensauswahl**

# Zahlverfahrensauswahl

Bitte wählen Sie Ihre Zahlungsart zu der folgenden Transaktion aus:

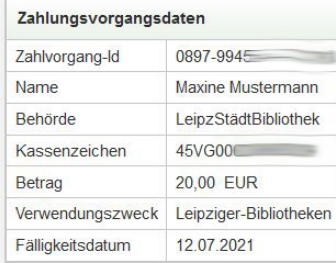

zurück zum Fachverfahren

Es gelten die allgemeinen Zahlungsbedingungen der rechnungsstellenden Behörde. Bei Fragen oder Problemen wenden Sie sich bitte an stadtbib@leipzig.de

### **Kreditkarte**

Bei Auswahl dieser Zahlungsart werden Sie auf die Webseite des Zahlungsdienstleisters weitergeleitet.

Jetzt bezahlen

#### **Giropay**

Bei Auswahl dieser Zahlungsart werden Sie auf die Webseite des Zahlungsdienstleisters weitergeleitet.

Jetzt bezahlen

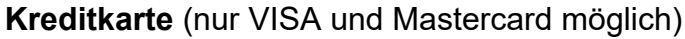

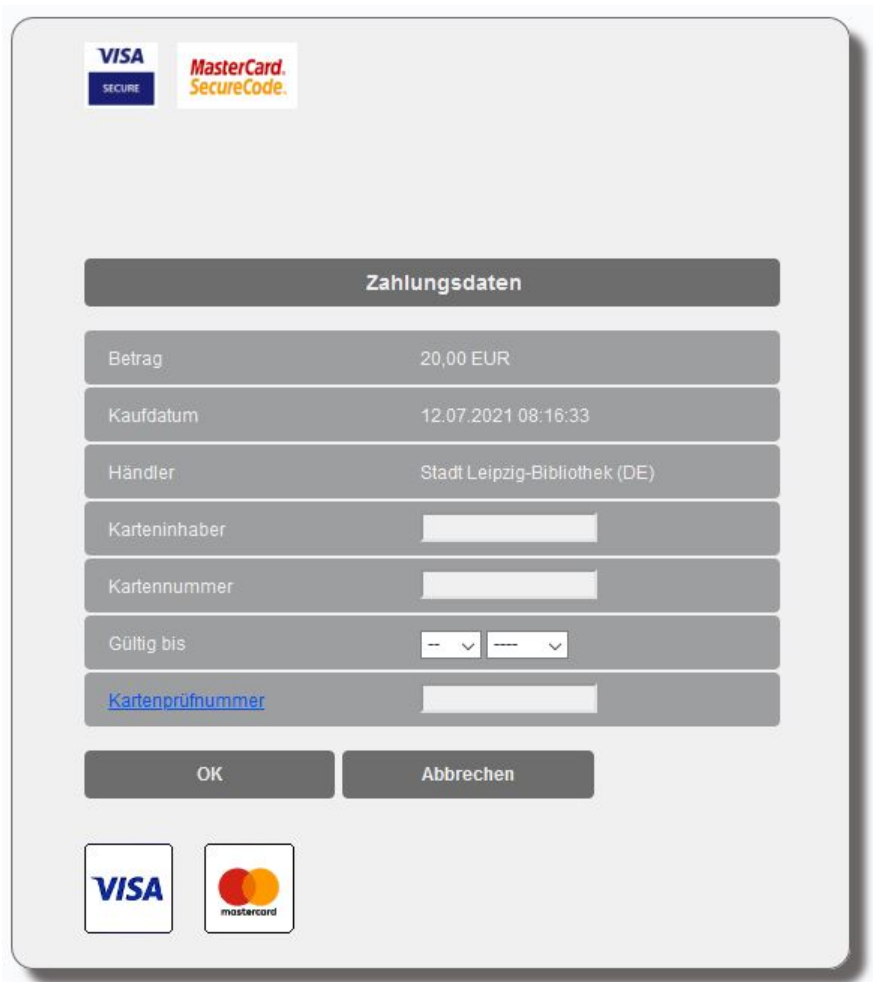

# **Schritt 4: Fertig! Jetzt können Sie wieder verlängern, vormerken etc.**

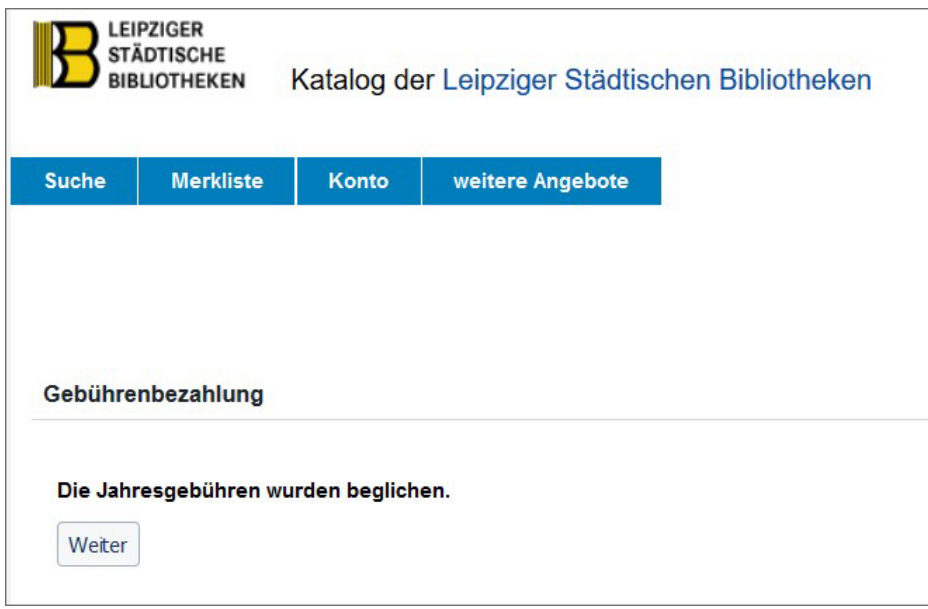